## Dicas para usar melhor o site luizcampolina.com.br

- 1. Para melhor comodidade, imprima esse PDF ou visualize diretamente no site utilizando o navegador de sua preferência.
- 2. Para manter o site sempre atualizado, utilize a tecla F5 ou atalho de atualização em seu navegador, conforme demonstrado abaixo:

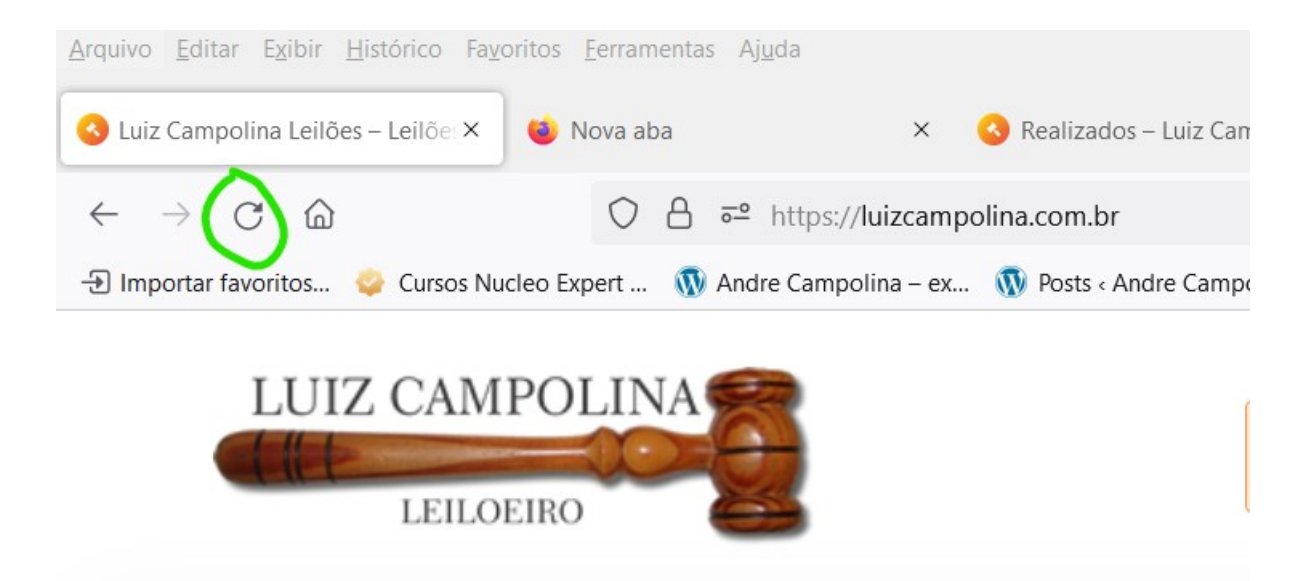

3. Coloque no campo de pesquisa o número do processo incluindo pontos e traço. O atalho de copiar e colar facilita o processo. Veja o exemplo abaixo:

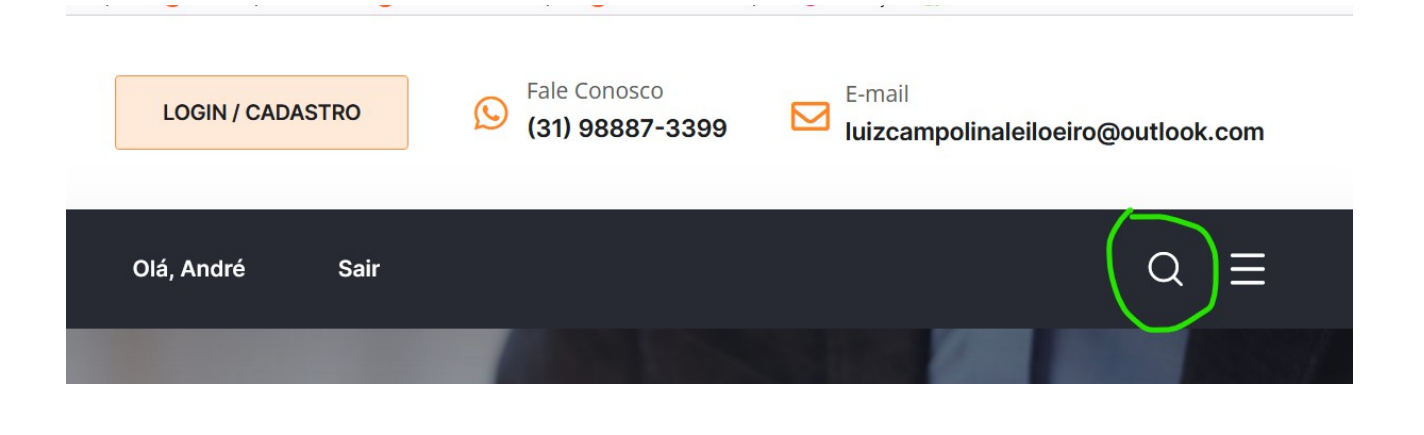

4. Clique no botão na barra de menu leilões, seguido da opção " realizados" e consulte os leilões finalizados, cancelados, suspensos e vendidos que ja passaram. Na mesma barra leilões pode consultar os leilões a serem realizados os primeiros de segundo leilões.

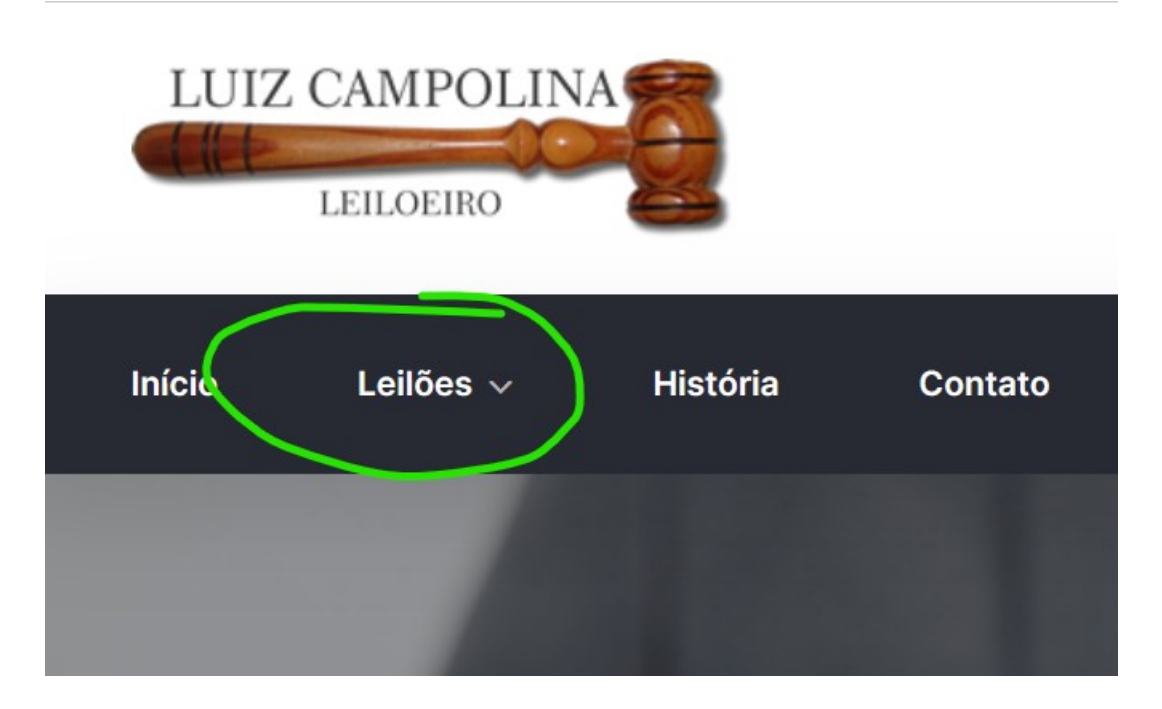

5. Clique em categorias e selecione os bens do seu interesse, imóveis, veículos, maquinas e equipamentos, diversos. Veja o exemplo abaixo:

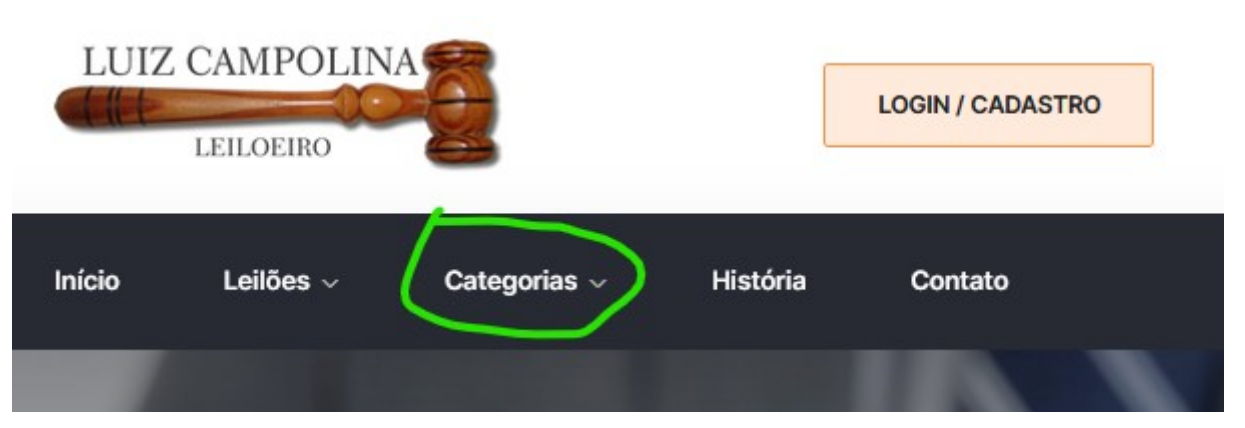

- 6. Os leilões acontecem das seguintes formas:
- Online e presencial no caso simultâneos.
- Leilão on-line onde os arrematantes ofertam seus lances pela internet, através do web site.
- Leilão presencial e apregoado pelo leiloeiro que recebe lances no auditório.
- No caso, o que fazemos no Luiz Campolina é o leilão simultâneo onde os dois casos anteriores ocorrem ao mesmo tempo, ou seja o online disputa com o auditório, os arrematantes dão lances ate que parem e o maior lance ofertado é o vencedor finalizando o leilão como vendido.

Contato:

Endereço Av. Norte Sul, 330, Centro CEP 35700-640 Sete Lagoas, MG

[Fone](tel:+1-800-456-478-23)  Whatsapp (31) 988873388

(31) 98887-3399

[E-mail](mailto:luizcampolinaleiloeiro@outlook.com)  luizcampolinaleiloeiro@outlook.com